## **1) Vælg Markør:**

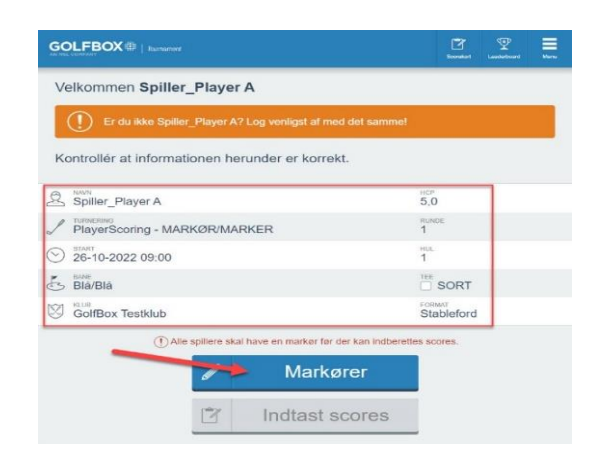

## **3) Indtast Scorer:**  Klik på et hul for at gå til indtastning

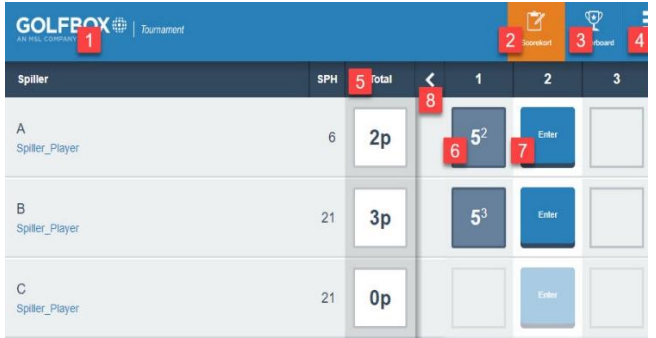

## **5) Underskriv:**

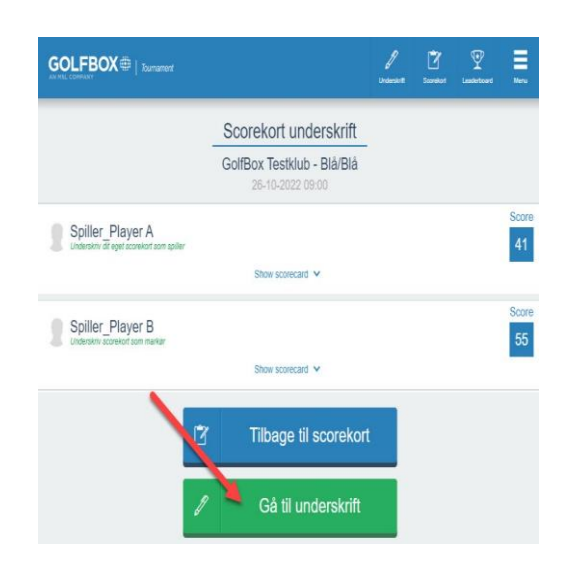

**2)** Når alle har fået en markør, bliver knappen INDTAST SCORES aktiv.

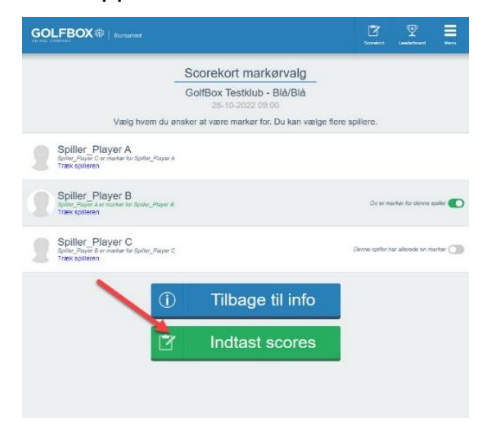

**4)** Orange markering - systemet er klar indtast slag i blåt felt.

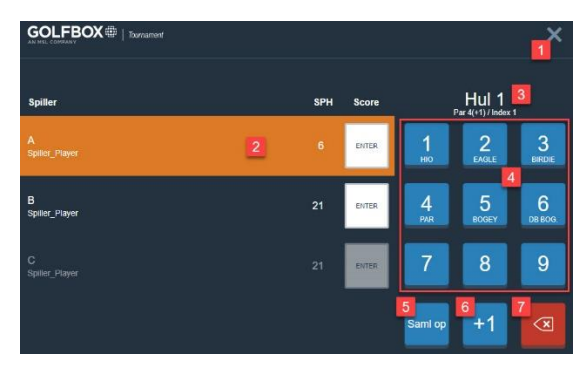

**6)** Du underskriver dig samtidig både som spiller og markør.

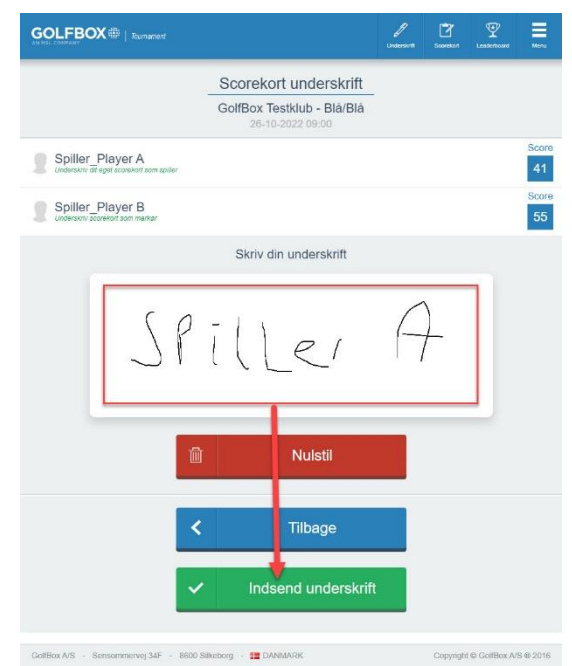